# RFP 5532: Expanded Solar for All

nationalgrid

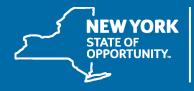

**NYSERDA** 

## Meeting Procedures

## Before beginning, a few reminders to ensure a smooth discussion:

- > Today's webinar is being recorded
  - A copy of the recording and presentation slides will be available on NY-Sun's Resources for Contractors page in the "Stakeholder Meeting Updates" section.
- > Members of the public will be muted upon entry

#### To ask questions:

> Questions and comments may be submitted in writing through the Q&A feature at any time during the webinar. Questions will be answered at the end of the presentation.

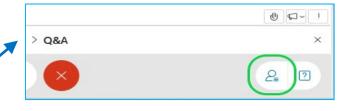

If technical problems arise, please contact

<u>Dylan.Cunningham@nyserda.ny.gov</u>

## Agenda

- > Overview
- > Summary of Requirements and Process
- > How to Apply: NYSERDA Portal Demonstration
- > Questions and Answers

## Overview

## Background

- > Expanded Solar for All (E-SFA) is a program jointly run by National Grid and NYSERDA to provide community solar and associated guaranteed bill savings to low-income customers participating in National Grid's Energy Affordability Program
- > Phase 1 of E-SFA was approved by the Public Service Commission in January 2022
- > NYSERDA RFP 5037 competitively selected 120.5 MWdc of CDG projects for E-SFA in 2022

#### Overview

- > NYSERDA RFP 5532 will competitively select up to 179.5 MWdc of additional CDG projects for E-SFA. The RFP is currently open and will close at 3 p.m. ET on Tuesday, November 14.
- > Selected projects will enroll in National Grid's E-SFA Tariff and will be paid monthly compensation directly by National Grid. Project owners will not acquire, manage, interact with, or receive any information regarding the customers (subscribers) participating in E-SFA
- > The credits generated by selected CDG projects will be pooled by National Grid and distributed to participating low-income customers
- > The cost savings from eliminating a project's customer acquisition and management costs should result in a larger share of the project's Value Stack credits going to customer bills

#### How it Works

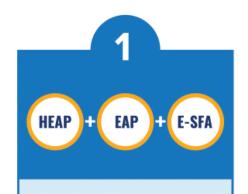

National Grid electric customers receiving EAP are automatically enrolled.

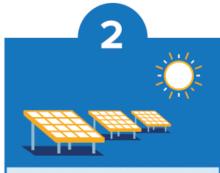

Community solar developers register their projects to provide credits to the program.

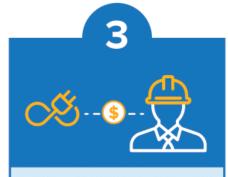

National Grid pays the developers for the electricity produced by the community solar projects.

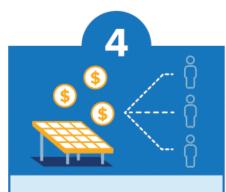

National Grid pools the credits and evenly distributes them to each participating EAP customer.

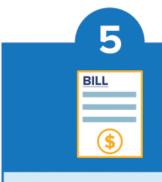

Customers receive a fixed amount of savings each month, clearly labeled on their electric bill.

# Summary of Requirements and Process

See RFP for full requirements and process details

## **Proposer Eligibility**

- > Eligible proposers are limited to current NY-Sun Participating Contractors
- > Applications may only be submitted by the NY-Sun Participating Contractor associated with the CDG project's NY-Sun MW Block application. E-SFA applications must have the same NY-Sun Participating Contractor and Payee (if any) as the associated NY-Sun MW Block application, and be signed by each,
- > Applicants must accept the terms and conditions of the E-SFA Tariff, and
- > Applicants must accept the Compensation Level adjustment for any project that receives subsequent allocation of bonus tax credits

## **Project Eligibility**

- > Eligible projects must:
  - Be a CDG project located in the National Grid's electric service territory;
  - Have received an award under the NY-Sun MW Block program rules;
  - Must not be interconnected and operational at the time of bid submission;
  - The entire project (100% of generation) must apply to E-SFA;
  - Must commence enrollment in the E-SFA Tariff within sixty (60) days of receiving written notice of selection from NYSERDA (see below for more details); and
  - Must cancel any previously awarded Inclusive Community Solar Adder incentives upon selection for E-SFA and commencement of enrollment in the E-SFA tariff

#### NY-Sun incentives and MTC/CC

- > Projects in E-SFA will keep their NY-Sun MW Block ("base") incentive, as well as any Community Adder incentive
- > Projects in E-SFA will maintain their Market Transition Credit or Community Credit status
- > Projects in E-SFA will **not** keep their Inclusive Community Solar Adder (ICSA) award
  - Projects with an ICSA may apply to E-SFA. If the project is selected and enrolls in the National Grid E-SFA tariff, the ICSA award will then be cancelled by NYSERDA. If the project is not selected/does not enroll in the E-SFA tariff, then the ISCA award will not be effected
- > In summary, include the project's MW Block incentive, Community Adder, and MTC/CC status in determining your E-SFA bid; but, if the project has an ICSA award do not include it in your considerations

#### E-SFA bids

- > Each E-SFA application will provide a bid for compensation representing the percentage (%) of Value Stack compensation the project would retain as payment each month
  - This is referred to as the project's "Compensation Level" in the RFP and National Grid E-SFA tariff
  - For example, a project that bids 72.5% and is selected will, each month, receive payment from National Grid for 72.5% of the monetary value (under the Value Stack) of that month's generation
- > Important: bids must be formatted as the % of Value Stack compensation that will be received **by** the project **from** National Grid, **not** the discount being offered by the project to customers/National Grid
  - Please double check your bids: there is no way to correct this after the end of the RFP
- The maximum bid allowed is 89.0%

## Example E-SFA bid

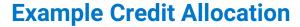

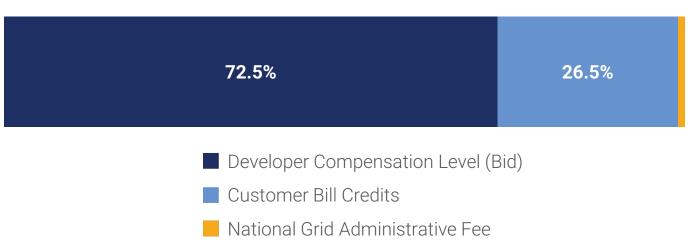

- In this example, the developer wishes to receive 72.5% of its project's Value Stack compensation. 26.5% of the remaining credits generated by the project would be pooled and distributed to all the customers in National Grid's Energy Affordability Program and up to 1% would be retained by National Grid as an Administrative Fee.
- > When entering the bid on the E-SFA application, this project would enter **72.5**.

#### Other application requirements

- > Each application **must** include an uploaded Disclosure Statement
  - Available as PDF on RFP 5532 webpage
- > Each application **must** include an uploaded Executive Order 16 Certification Form
  - Available as PDF on RFP 5532 webpage
- > Each application **must** be signed by both the NY-Sun Participating Contractor and Payee for the association NY-Sun application
  - Use E-signature within NYSERDA Portal, or upload signed application as PDF to the application

#### Selection process

- > This solicitation is based on competitive developer bids, rather than an open-enrollment MW Block structure
- > After the RFP closes at 3pm on November 14, the eligible applications received will be ranked
  - Applications will be ranked by proposed Compensation Level (lowest to highest)
  - If multiple projects submit the same bid, then rank order among these projects will be set at random
- > Applications will then be selected in rank order until the selected project capacity represents 179.5 MW DC in total

#### NY-Sun incentive payment process

- > For selected projects, the regular NY-Sun MW Block incentive payment process is unchanged
- > Reminder: selected E-SFA projects retain their base MW Block and Community Adder incentives, but must cancel any previous ICSA award

#### Low-Income Communities Bonus Tax Credits

- > If a selected E-SFA project is allocated Low-Income Communities Bonus Credits under Category 4, the owner **must** promptly inform National Grid.
- > The project's Participation Agreement will then be amended, if necessary, such that the Compensation Level will be set to the lesser of:
  - 80.0% minus the Utility Administrative Fee (currently 1%); or
  - the project's actual selected bid
- > This adjustment ensures that the added value of the bonus tax credits is realized by the low-income residential households participating in E-SFA in the form of greater electric bill savings.
  - A project's Compensation Level will not be adjusted based on any other tax credit awards, including bonus credits allocated under other categories of the Low-income Communities Bonus Credit Program.

At this time, NYSERDA does not have additional information to address questions about bonus credit eligibility: please refer to <a href="https://www.energy.gov/diversity/low-income-communities-bonus-credit-program">https://www.energy.gov/diversity/low-income-communities-bonus-credit-program</a>

#### RFP timeline

- > E-SFA RFP opened: October 5, 2023
- > E-SFA RFP closes: 3pm on November 14, 2023
- > Selection and Award Letters sent: within approximately 30 calendar days of RFP close date
- > Selected projects have 60 days to commence enrollment in E-SFA tariff
  - If any selected projects do not enroll within 60 days, NYSERDA will then offer selection to qualifying application(s) that were not selected during the first round grouped in rank order.

## National Grid Project Intake & Payment Process

#### Step 1

Developer receives selection letter from NYSERDA with link to E-SFA agreement (will be posted at <a href="https://ngus.force.com/s/ny-incentives-and-programs">https://ngus.force.com/s/ny-incentives-and-programs</a>)

#### Step 2

Developer downloads, fills out, and signs E-SFA agreement

#### Step 3

Developer submits signed agreement and selection letter via TBD process

- Topic drop down: "Expanded Solar for All (E-SFA)"
- Include signed agreement and selection letter as attachments

#### Step 4

National Grid Administrator will request payment setup documents (ACH form, bank letter / voided check, W9) via an encrypted email service

#### Step 5

Once all documentation is approved, National Grid will notify developer that they are participating in the program. Thereafter, National Grid will remit the E-SFA Project Payment along with remittance advice to the E-SFA CDG Project via Automated Clearing House (ACH) on a monthly basis

#### National Grid E-SFA Tariff

- > 25 year duration from interconnection (same as conventional CDG)
- Project receives monthly payment from National Grid, based on the Compensation Level bid in the project's RFP 5532 application
  - Compensation Level is % of total Value Stack (including MTC or CC if applicable) for monthly generation
- > Projects can unenroll in the E-SFA tariff, but must give a minimum of twelve (12) months' notice prior to the beginning of the Program Year

#### **National Grid E-SFA Tariff:**

https://ets.dps.ny.gov/ets\_web/search/searchSubmissionID.cfm?sub\_id=2815379

# How to Apply

**NYSERDA Portal Demonstration** 

# Questions & Answers

Please use the Q&A feature in WebEx to submit a question.

#### Thank You

If you have any questions about this presentation, please email communitysolar@nyserda.ny.gov.

#### **Key links:**

**RFP 5532 Solicitation Page:** 

https://portal.nyserda.ny.gov/CORE\_Solicitation\_Detail\_Page?SolicitationId=a0r8z000000DwWw

**National Grid E-SFA Tariff:** 

https://ets.dps.ny.gov/ets\_web/search/searchSubmissionID.cfm?sub\_id=2815379

E-SFA Implementation Plan (Case 19-E-0735):

https://documents.dps.ny.gov/public/Common/ViewDoc.aspx?DocRefId={A077F68A-0000-C958-AB14-8CAF9BBD65F4}

## Sign Up to Receive Emails From NY-Sun

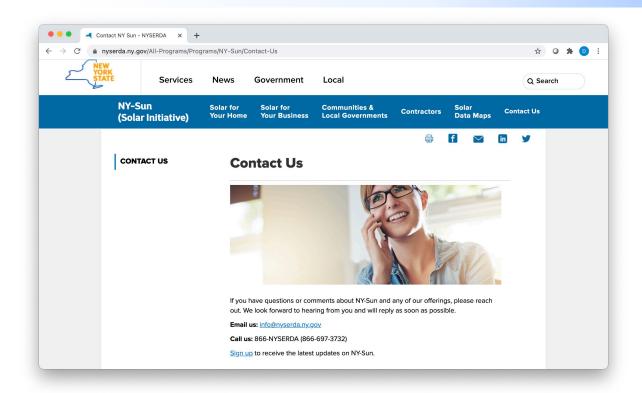

Affordable Solar (Low-to Moderate-Income):

Information and updates on programs serving the low-income population to include Affordable Solar and Affordable Solar Predevelopment and Technical Assistance.

- So to nyserda.ny.gov/ny-sun
- > Click "Contact Us" in the navigation menu
- > Scroll down the page and click "Sign up to receive the latest updates on NY-Sun"
- > Enter your information and be sure to select the lists the interest you under "Email Lists"
- > To ensure delivery to your inbox, add solarannouncements@nyserda.ny.gov to your address book (see next slide)

#### Add Our Email to Your Contacts

- > To ensure delivery to your inbox, add <a href="mailto:solarannouncements@nyserda.ny.gov">solarannouncements@nyserda.ny.gov</a> to your contacts.
- > In Outlook, open an email message from <a href="mailto:solarannouncements@nyserda.ny.gov">solarannouncements@nyserda.ny.gov</a> then hover over the sender's name with your cursor. Click the "more options" button and then the "add to contacts" button. Follow the instructions to add the email address to your contacts.
- > In Gmail, open an email message from <a href="mailto:solarannouncements@nyserda.ny.gov">solarannouncements@nyserda.ny.gov</a> then hover over the sender's name with your cursor. In the pop-up contact details, click the "add to contacts" icon to the right of the sender's name.

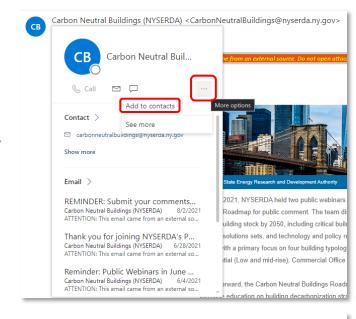

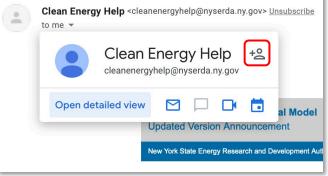